# **Public Support - Support Request #13983**

# **Could not build example projects**

2021-04-09 13:08 - hidden

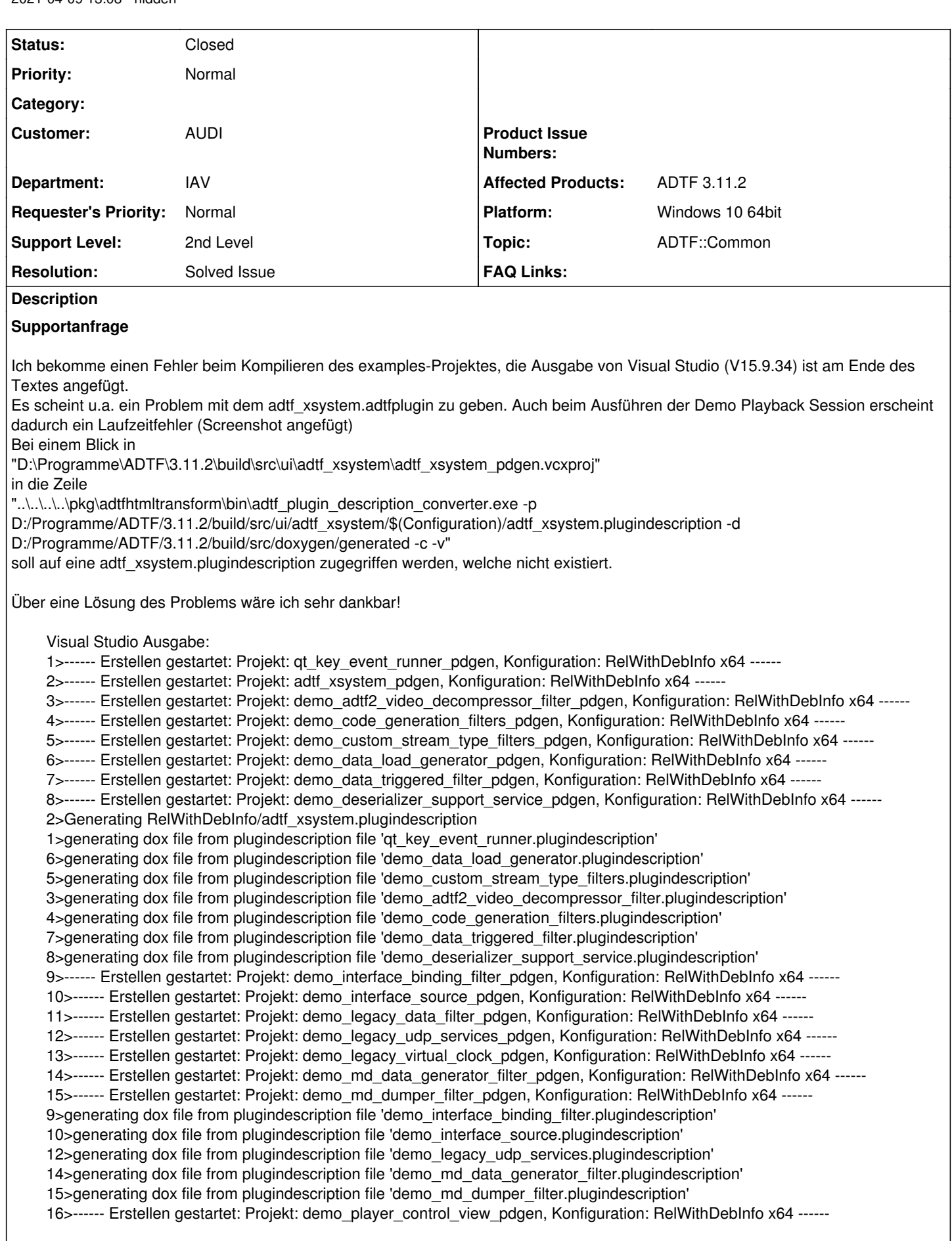

 $\overline{\phantom{a}}$ 

17>------ Erstellen gestartet: Projekt: demo\_property\_extension\_pdgen, Konfiguration: RelWithDebInfo x64 ------ 18>------ Erstellen gestartet: Projekt: demo\_qt\_media\_description\_display\_pdgen, Konfiguration: RelWithDebInfo x64 ------ 19>------ Erstellen gestartet: Projekt: demo\_qt\_video\_display\_pdgen, Konfiguration: RelWithDebInfo x64 ------ 20>------ Erstellen gestartet: Projekt: demo\_rec\_ctrl\_view\_pdgen, Konfiguration: RelWithDebInfo x64 ------ 2>2021-04-09 14:30:54 [INFO]: Try to load "D:\Programme\ADTF\3.11.2\bin\adtf\_core.adtfplugin" [runtime.cpp(1788)] 2>2021-04-09 14:30:54 [INFO]: Loaded plugin: "D:\Programme\ADTF\3.11.2\bin\adtf\_core.adtfplugin" (Build Type: Release) [runtime.cpp(1895)] 2>2021-04-09 14:30:54 [INFO]: Registered class "session\_manager.service.adtf.cid". ( 1 ) [runtime.cpp(2182)] 2>2021-04-09 14:30:54 [INFO]: Registered class "rpc\_object\_registry.service.adtf.cid". ( 2 ) [runtime.cpp(2182)] 2>2021-04-09 14:30:54 [INFO]: Registered class "core\_sample\_stream\_tracer.service.adtf.cid". ( 3 ) [runtime.cpp(2182)] 2>2021-04-09 14:30:54 [INFO]: Try to load "D:\Programme\ADTF\3.11.2\bin\default\_core\_objects.adtfplugin" [runtime.cpp(1788)] 2>2021-04-09 14:30:54 [INFO]: Loaded plugin: "D:\Programme\ADTF\3.11.2\bin\default\_core\_objects.adtfplugin" (Build Type: Release) [runtime.cpp(1895)] 2>2021-04-09 14:30:54 [INFO]: Registered class "default\_sample\_stream.streaming.adtf.cid". ( 4 ) [runtime.cpp(2182)] 2>2021-04-09 14:30:54 [INFO]: Registered class "default\_thread\_runner.streaming.adtf.cid". ( 5 ) [runtime.cpp(2182)] 2>2021-04-09 14:30:54 [INFO]: Registered class "default\_timer\_runner.streaming.adtf.cid". ( 6 ) [runtime.cpp(2182)] 2>2021-04-09 14:30:54 [INFO]: Registered class "default\_binding\_proxy.streaming.adtf.cid". ( 7 ) [runtime.cpp(2182)] 2>2021-04-09 14:30:54 [INFO]: Registered class "sample\_stream\_merger.streaming.adtf.cid". ( 8 ) [runtime.cpp(2182)] 2>2021-04-09 14:30:54 [INFO]: Registered class "substream\_selector.streaming.adtf.cid". ( 9 ) [runtime.cpp(2182)] 2>2021-04-09 14:30:54 [INFO]: Registered class "substream\_assembler.streaming.adtf.cid". ( 10 ) [runtime.cpp(2182)] 2>2021-04-09 14:30:54 [INFO]: Registered class "substream\_merger.streaming.adtf.cid". ( 11 ) [runtime.cpp(2182)] 2>2021-04-09 14:30:54 [INFO]: Registered class "substream\_dissector.streaming.adtf.cid". ( 12 ) [runtime.cpp(2182)] 2>2021-04-09 14:30:54 [INFO]: Registered class "thread\_mapper.streaming.adtf.cid". ( 13 ) [runtime.cpp(2182)] 2>2021-04-09 14:30:54 [INFO]: Registered class "thread\_invoker.streaming.adtf.cid". ( 14 ) [runtime.cpp(2182)] 2>2021-04-09 14:30:54 [INFO]: Registered class "thread\_reducer.streaming.adtf.cid". ( 15 ) [runtime.cpp(2182)] 2>2021-04-09 14:30:54 [INFO]: Try to load "D:\Programme\ADTF\3.11.2\bin\adtf\_media\_description.adtfplugin" [runtime.cpp(1788)] 2>2021-04-09 14:30:54 [INFO]: Loaded plugin: "D:\Programme\ADTF\3.11.2\bin\adtf\_media\_description.adtfplugin" (Build Type: Release) [runtime.cpp(1895)] 2>2021-04-09 14:30:54 [INFO]: Registered class "media\_description.service.adtf.cid". ( 16 ) [runtime.cpp(2182)] 2>2021-04-09 14:30:54 [INFO]: Try to load "D:\Programme\ADTF\3.11.2\bin\adtf\_kernel.adtfplugin" [runtime.cpp(1788)] 2>2021-04-09 14:30:54 [INFO]: Loaded plugin: "D:\Programme\ADTF\3.11.2\bin\adtf\_kernel.adtfplugin" (Build Type: Release) [runtime.cpp(1895)] 2>2021-04-09 14:30:54 [INFO]: Registered class "kernel.service.adtf.cid". ( 17 ) [runtime.cpp(2182)] 2>2021-04-09 14:30:54 [INFO]: Try to load "D:\Programme\ADTF\3.11.2\bin\adtf\_clock.adtfplugin" [runtime.cpp(1788)] 2>2021-04-09 14:30:54 [INFO]: Loaded plugin: "D:\Programme\ADTF\3.11.2\bin\adtf\_clock.adtfplugin" (Build Type: Release) [runtime.cpp(1895)] 2>2021-04-09 14:30:54 [INFO]: Registered class "reference\_clock.service.adtf.cid". ( 18 ) [runtime.cpp(2182)] 2>2021-04-09 14:30:54 [INFO]: Using settings from: C:\Users\tkoester\AppData\Local\Digitalwerk\ADTF-Configuration-Editor\_3.11.2\adtf\_configuration\_editor.cesettings [main.cpp(601)] 2>2021-04-09 14:30:57 [INFO]: Started UCOM runtime [runtime.cpp(1063)] 2>2021-04-09 14:30:57 [INFO]: Switched main clock to 'adtf'. [clock\_srv.cpp(353)] 2>2021-04-09 14:30:57 [INFO]: Switched stream clock to 'adtf\_stream'. [clock\_srv.cpp(392)] 2>2021-04-09 14:30:57 [INFO]: Initializing service "reference\_clock.services.adtf" [runtime.cpp(765)] 2>2021-04-09 14:30:57 [INFO]: No RPC Object Registry available to register clock for RPC calls [clock\_srv.cpp(173)] 2>2021-04-09 14:30:57 [ERROR]: Could not register plugin in runtime Result code '-27 '(ERR\_OPEN\_FAILED) - Could not load plugin "D:\Programme\ADTF\3.11.2\bin\adtf\_xsystem.adtfplugin", Die angegebene Prozedur wurde nicht gefunden. 2> 2> [File: c:\j\workspace\dtf-builder\_release\_3.11.2\_lucky\repo\src\libraries\ucom3\src\runtime.cpp] [Line: 1833] [Func: adtf::ucom::ant::detail::cRuntime::cRuntimePrivate::LoadPluginImpl] 2> [File: c:\j\workspace\dtf-builder\_release\_3.11.2\_lucky\repo\src\libraries\ucom3\src\runtime.cpp] [Line: 1359] [Func: adtf::ucom::ant::detail::cRuntime::cRuntimePrivate::RegisterPlugin] [main.cpp(161)] 2>2021-04-09 14:30:57 [ERROR]: Result code '-27 '(ERR\_OPEN\_FAILED) - Could not load plugin "D:\Programme\ADTF\3.11.2\bin\adtf\_xsystem.adtfplugin", Die angegebene Prozedur wurde nicht gefunden.

# **Lösung**

Es wurde versehentich Qt 5.15.2 statt Qt 5.12.9 verwendet

# **History**

**#1 - 2021-04-13 07:51 - hidden**

*- Project changed from Public Support to 4*

- *Status changed from New to In Progress*
- *Customer set to AUDI*
- *Department set to IAV*

### **#2 - 2021-04-16 14:23 - hidden**

Hallo zusammen,

ich möchte mich kurz erkundigen, ob es bereits Fortschritte bei der Lösung dieses Problems gibt.

Vielen Dank und beste Grüße, Tobias Köster

#### **#3 - 2021-04-16 15:18 - hidden**

*- Status changed from In Progress to Customer Feedback Required*

Hallo Tobias,

ist uns nicht nachvollziehbar. Das Xsystem (adtfplugin, plugindescription) wird mit ausgeliefert und muss im bin Ordner liegen. Tut es das bei dir nicht ? Wenn ja, ist beim Download/Entpacken was schief gegangen.

Wenn dem so, kannst du ADTF nochmal herunterladen ? Dann gleich die Session starten. Wenn ja, geht das ? Wenn nein, hast eine VCRedistributable installiert ? Wenn ja, welche Version ? Siehe [https://support.digitalwerk.net/adtf/v3/adtf\\_html/page\\_system\\_requirements.html](https://support.digitalwerk.net/adtf/v3/adtf_html/page_system_requirements.html)

Auch die Build Fehler passen nicht ins Build, welche VS Version und Compiler nutzt du ? Wo hast du das Qt Package her, dass du zum (Re)Build des XSystems bzw. der Examples brauchst ? Hast du die Solution mit dem batch file erstellt ?

Wenn das alles passt, auch im zweiten Versuch nicht geht... Du hast ein ganz normales Windows 10 64 Bit, kein Remote, IoT, CLoud... irgendwas ?

#### **#5 - 2021-04-21 09:20 - hidden**

Hallo Florian,

vielen Dank für deine Antwort. Nach erneutem Herunterladen ist die Datei vorhanden und die Demo Sessions lassen sich problemlos ausführen.

Wenn ich die build\_examples.bat ausführe und dann das Projekt im build Verzeichnis mit Visual Studio öffne und baue, erscheinen die oben genannten Fehler. Auch das Ausführen der Sessions funktioniert dann wie oben beschrieben nicht mehr.

Ich habe noch folgende Fragen. Vielleicht kannst du mir da helfen:

- Muss ich nach dem Bauen der .sln noch etwas beachten? Z.B. neue Sessions erstellen, Dateien anpassen oder ein neues Projekt erstellen? Ich nutze nach dem bauen der Examples ebenfalls das Projekt \src\examples\projects\adtf\_example\_project

- Aus welchen Gründen ist es ratsam/notwendig, die examples mit der batch zu erstellen, wenn sie schon in der ADTF Installation vorhanden und nutzbar sind?

- Ist es möglich, dass etwas in der QT Installation fehlt, was für ADTF benötigt wird?

Mein Setup ist folgendes: Normales Windows 10 64 Bit Visual Studio 2017 V15.9.34, VC141 CMake 3.20.0 Ich habe QT 5.15.2 heruntergeladen (Link: [https://artifactory.digitalwerk.net/ui/repos/tree/General/dw-developer-sdk%2Fdw%2FQt%2F5.15.2%2Fstable%2F4af981fa4dc3b226a583004325e45b](https://artifactory.digitalwerk.net/ui/repos/tree/General/dw-developer-sdk%2Fdw%2FQt%2F5.15.2%2Fstable%2F4af981fa4dc3b226a583004325e45b5d%2Fpackage%2F15af85373a5688417675aa1e5065700263bf257e%2Fbd63c7565b7fd6aa88198ec572c06355%2Fconan_package.tgz) [5d%2Fpackage%2F15af85373a5688417675aa1e5065700263bf257e%2Fbd63c7565b7fd6aa88198ec572c06355%2Fconan\\_package.tgz\)](https://artifactory.digitalwerk.net/ui/repos/tree/General/dw-developer-sdk%2Fdw%2FQt%2F5.15.2%2Fstable%2F4af981fa4dc3b226a583004325e45b5d%2Fpackage%2F15af85373a5688417675aa1e5065700263bf257e%2Fbd63c7565b7fd6aa88198ec572c06355%2Fconan_package.tgz)

### **#6 - 2021-04-21 11:09 - hidden**

*- Topic set to ADTF::Common*

#### Hallo Tobias,

vielen Dank für deine Antwort. Nach erneutem Herunterladen ist die Datei vorhanden und die Demo Sessions lassen sich problemlos ausführen.

### Wunderbar !

Wenn ich die build\_examples.bat ausführe und dann das Projekt im build Verzeichnis mit Visual Studio öffne und baue, erscheinen die oben genannten Fehler. Auch das Ausführen der Sessions funktioniert dann wie oben beschrieben nicht mehr.

#### Siehe unten Qt

Muss ich nach dem Bauen der .sln noch etwas beachten? Z.B. neue Sessions erstellen, Dateien anpassen oder ein neues Projekt erstellen? Ich nutze nach dem bauen der Examples ebenfalls das Projekt \src\examples\projects\adtf\_example\_project

Das muss alles genauso funktionieren wie vorher

• Aus welchen Gründen ist es ratsam/notwendig, die examples mit der batch zu erstellen, wenn sie schon in der ADTF Installation vorhanden und nutzbar sind?

Du kannst alles out of the box verwenden, Neukompilieren macht nur Sinn zum Debuggen, anpassen oder als Grundlage für eigene Filter.

• Ist es möglich, dass etwas in der QT Installation fehlt, was für ADTF benötigt wird?

Nein, aber die version muss passen, und auch beim Build und Laufzeit identisch sein, siehe unten.

Ich habe QT 5.15.2 heruntergeladen (Link:

[https://artifactory.digitalwerk.net/ui/repos/tree/General/dw-developer-sdk%2Fdw%2FQt%2F5.15.2%2Fstable%2F4af981fa4dc3b226a583004325](https://artifactory.digitalwerk.net/ui/repos/tree/General/dw-developer-sdk%2Fdw%2FQt%2F5.15.2%2Fstable%2F4af981fa4dc3b226a583004325e45b5d%2Fpackage%2F15af85373a5688417675aa1e5065700263bf257e%2Fbd63c7565b7fd6aa88198ec572c06355%2Fconan_package.tgz) [e45b5d%2Fpackage%2F15af85373a5688417675aa1e5065700263bf257e%2Fbd63c7565b7fd6aa88198ec572c06355%2Fconan\\_package.tgz](https://artifactory.digitalwerk.net/ui/repos/tree/General/dw-developer-sdk%2Fdw%2FQt%2F5.15.2%2Fstable%2F4af981fa4dc3b226a583004325e45b5d%2Fpackage%2F15af85373a5688417675aa1e5065700263bf257e%2Fbd63c7565b7fd6aa88198ec572c06355%2Fconan_package.tgz))

#### Das erklärt den Fehler

2>2021-04-09 14:30:57 [ERROR]: Result code '-27 '(ERR\_OPEN\_FAILED) - Could not load plugin "D:\Programme\ADTF\ 3.11.2\bin\adtf\_xsystem.adtfplugin", Die angegebene Prozedur wurde nicht gefunden.

#### ADTF unterstützt derzeit nur Qt 5.12.9 -> [https://support.digitalwerk.net/adtf/v3/adtf\\_html/page\\_external\\_dependencies.html](https://support.digitalwerk.net/adtf/v3/adtf_html/page_external_dependencies.html)

Theoretisch müsstest du auch ein Qt 5.15.2 verwenden können (da ja ABI kompatibel), dann musst du das aber auch im 3rd Party Ordner von ADTF tauschen, sonst passen die Abhängigkeiten fürs Xsystem zur Laufzeit nicht (siehe Fehlermeldung). Davon würde ich aber abraten, da Qt 5.15.x mit VS2019 kompiliert wurde und v.a. im Debug dann nicht mehr 2017 kompatibel ist und andere fallstricke bieten kann. Ein Umstieg auf 5.15.2 ist aber geplant, deshalb liegt es da auch schon drin. Bitte switche auf 5.12.9, dann sollte alles gehen (build scheint ja zu passen, nur das Laden zur Generierung der Plugin Description nicht... das rundet die Fehlermeldung nachvollziehbar ab).

#### **#7 - 2021-04-23 09:37 - hidden**

*- File qt\_fehlermeldung.PNG added*

Hallo Florian,

mit einem Umstieg auf QT 5.12.9 baut das gesamte Projekt. Vielen lieben Dank für die Hilfe! Die Visual Studio Ausgabe sagt zwar, dass alles ohne Fehler gebaut wurde und in ADTF scheinen die Sessions auch zu funktionieren, aber in der VS Fehlerausgabe erscheint die Meldung, die ich angehängt habe. Es handelt sich um den qt Event Runner, welchen ich auch demnächst gerne in meinem eigenen Projekt nutzen möchte. Ist dazu eine Lösung bekannt?

Viele Grüße, Tobias

### **#8 - 2021-04-23 09:41 - hidden**

Hallo Tobias,

Ist dazu eine Lösung bekannt?

Den Fehler kannst du ignrieren, das kommt von Visual Studio selbst. Du kannst der Visual Studio Ausgabe vertrauen, wenn hier Fehler 0, dann 0.

#### **#9 - 2021-04-23 09:43 - hidden**

Hallo Florian,

dann weiß ich Bescheid und bedanke mich noch einmal herzlich für die Hilfestellung.

Beste Grüße, Tobias

### **#10 - 2021-04-23 09:47 - hidden**

*- Project changed from 4 to Public Support*

- *Subject changed from Probleme mit \*\_pdgen Projekten to Could not build example projects*
- *Description updated*
- *Status changed from Customer Feedback Required to To Be Closed*
- *Resolution set to Solved Issue*

## Hallo Tobias,

dann weiß ich Bescheid und bedanke mich noch einmal herzlich für die Hilfestellung.

Wunderbar wenns läuft !

## **#11 - 2021-04-23 09:47 - hidden**

*- Status changed from To Be Closed to Closed*

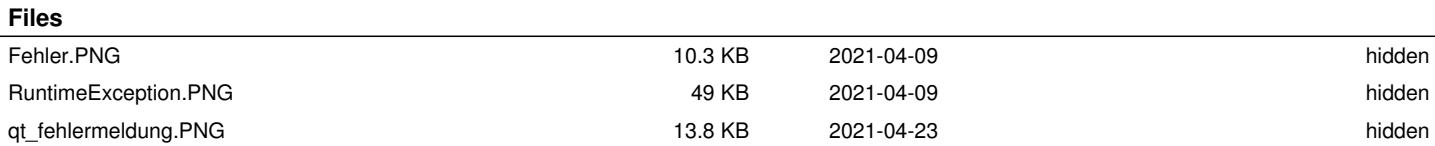